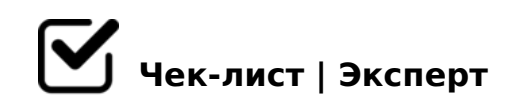

# **Интернет магазин BicycleParts**

"BicycleParts"

# **(Страница каталога)**

#### **Фильтр**

Товары корректно фильтруются.

## **Добавление в корзину**

- Возможно добавление каждого товара в корзину.
- После добавления товара в корзину выводится визуальное подтверждение.

# **Количество единиц товара**

- При добавлении товаров в корзину учитывается выбранное количество, если оно указывается на странице каталога.
- Поле количества на странице каталога проверено на ограничения по числу символов.

Опционально. Поле количества учитывает остаток на складе.

# **Счетчик товаров.**

При добавлении товаров из каталога в блоке корзины обновляется их количество.

#### **Изменение мини-корзины.**

При добавлении или удалении позиций происходит пересчет суммы и количества товаров в блоке корзины.

# **(Страница товара)**

## **Заголовок страницы.**

- Корректно сгенерирован заголовок страницы.
- Заголовок страницы содержит название товара.

## **Информация о товаре.**

Корректно выводится информация о товаре.

# **Добавление в корзину.**

Возможно добавление товара в корзину.

После добавления товара в корзину выводится визуальное подтверждение.

# **Возврат к списку товаров.**

Присутствует ссылка для возврата к списку товаров

# **Счетчик товаров.**

При добавлении товаров в блоке корзины обновляется количество товаров.

## **Количество единиц товара.**

При добавлении товаров в корзину учитывается выбранное количество, если есть возможность его указания.

# **Ярлыки.**

Если есть ярлыки «Новинка», «Лидер продаж», «Распродажа», они выводятся на странице товара.

# **(Корзина)**

Корректно применяются все существующие скидки.

# **Корректный расчет общей суммы заказа.**

Сумма заказа рассчитывается с учетом купонов и скидок, стоимости доставки, комиссий и так далее.

# **Ввод в поле «Количество».**

- При вводе слишком большого количества символов ожидается корректное изменение данных либо на введенное, либо на максимальное число.
- При вводе букв или символов ожидается запрет ввода, восстановление предыдущего значения или сообщение об ошибке.
- При вводе небольшого числа в поле ожидается немедленное изменение количества на корректное.
- При вводе нуля предполагается удаление товара из корзины. При этом желательно, чтобы выводилось подтверждение действия.
- При вводе отрицательных чисел ожидается запрет ввода, сброс к предыдущему значению или сообщение об ошибке.

## **Возврат в каталог.**

Есть ссылка для возврата пользователя в каталог товаров.

## **Переход к оформлению заказа.**

По клику на кнопку оформления заказа происходит переход на страницу заказа или следующий шаг оформления.

#### **Мини-корзина.**

- На странице корзины нет мини-корзины.
- Мини-корзина есть, но она ведет себя синхронно с основной.
- Есть ссылка для возврата пользователя в каталог товаров.

## **Удаление товаров.**

- На странице корзины есть работающие ссылки для удаления товаров.
- По клику на ссылку для удаления товар удаляется без перезагрузки страницы и происходит пересчет суммы заказа.
- При удалении всех товаров в корзине выводится сообщение «Пока корзина пуста» .

## **Оформление заказа**

Все формы функционируют корректно.

#### **Информация о заказе.**

Корректно выводится информация о заказываемых товарах и их количестве.

## **Сумма заказа.**

Корректно выводится общая сумма заказа.

# **Выбор адреса доставки.**

Если предусмотрено сохранение адресов доставки для авторизованного пользователя, выводится поле для выбора сохраненного или создания нового адреса.

При выборе сохраненного адреса поля адреса заполняются корректно.

#### **Вывод заказа в истории заказов.**

При сохранении в системе заказ выводится у пользователя в личном кабинете на странице «История заказов» с корректным статусом и данными.

## **Вывод информации для администратора.**

Администратор видит выбранный способ оплаты и доставки в электронном письме и админке.

# **Отправка e-mail.**

- При успешном оформлении на указанный пользователем e-mail направляется письмо с информацией о заказе.
- При оплате заказа на e-mail администратора направляется письмо с информацией о новом оплаченном заказе.

## **Зависимость оплаты и доставки.**

При оформлении заказа корректно выводятся варианты оплаты относительно способа доставки и наоборот. Применяется, если такие взаимосвязи есть.

#### **Неавторизованный пользователь.**

Если для оформления заказа необходима регистрация, для неавторизованного пользователя выводится форма ленивой регистрации, ссылка на регистрацию.

# **Новый адрес доставки.**

При выборе нового адреса поля адреса очищаются.

# **Оплата.**

На боевом сервере включена реальная платежная система.

При переходе к оплате передается выбранный способ оплаты.

#### **Передача данных в административную панель.**

Все данные корректно передаются в админ-панель (включая сумму, скидки, примечания, структуру заказа).

## **Пересчет суммы.**

Корректный пересчет суммы заказа с учетом способа доставки.

Корректный пересчет суммы заказа с учетом способа оплаты.

#### **Смена статуса заказа при оплате.**

При оплате заказа в административной панели меняется его статус.

#### **Содержание письма о заказе для пользователя.**

Письмо пользователю с информацией о заказе содержит корректную ссылку на страницу истории заказов.

#### **Сообщение после оплаты или неоплаты.**

- После успешной оплаты заказа онлайн пользователь переводится на страницу с сообщением о том, что и за сколько оплачено, и с дальнейшими действиями.
- В случае ошибки оплаты указывается, как предпринять повторную попытку.

#### **Сохранение данных заказа.**

При сохранении заказа в систему корректно передаются все данные о товарах, их количестве, адресе доставки, получателе, способах оплаты и доставки.

#### **Ссылка для возврата к корзине.**

 $\Box$  @8ACBAB2C5B AAK;:0 4;O 2>72@0B0 : @540:B8@>20=

!B@0=8F0 «!?0A81>».

 $\Box$  @8 CA?5H=>< ?@>E>645=88 ?@>F54C@K 70:070 ?>;L7  $?5@52 > 48BAO = 0 AB@0 = 8FC A : @0B: > 98 = D > @0F859$ 

 $\#40$ ; 5 = 85 B > 20 @ > 2 87 : > @ 78 = K ? > A; 5 > D > @ <; 5 = 80

@8 CA?5H=>< >D>@<;5=88 70:070 B>20@K C40;ONBAC  $\Box$ 

#AB0=>2:0 AB0BCA0 ?@8 A>E@0=5=88.

- $\Box$  @8 A > E @ 0 = 5 = 88 70:070 2 A 8 A B 5 < 5 70:07 C ? @ 8 A 2 0 8 2 0 AB0BCA (« 68405B > ?;0BK» 4;O = 5 > ?;0G5 = = KE 70:07 > 2  $>$  ? ; 0 G 5 = = K E ).
- $\Box$  @8 A > E @ 0 = 5 = 88 70:070 2 A 8 A B 5 < 5 70:07 C ? @ 8 A 2 0 8 2 0 AB0BCA (« 68405B > ?;0BK» 4;O = 5 > ?;0G5 = = KE 70:07 > 2  $>$ ?; 0 G 5 = = K E ).

 $!>740=$  > A ?><>ILN >=;09= A5@28A0 '5:-;8AtBp|s://Ach5e@HBists.expert

[:0: MB> C1@](https://checklists.expert/page/help#white-label)0BL?